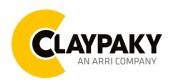

## **User Menu**

03/2023

| Main Menu | Level 1             | Level 2           | Level 3            | Choices /                    | Values    |
|-----------|---------------------|-------------------|--------------------|------------------------------|-----------|
|           | DMX Address         | <b>→</b>          | $\rightarrow$      | 001-512                      |           |
|           |                     | <b>→</b>          | <b>→</b>           | Extended RGB                 |           |
|           | Channel Mode        |                   |                    | Extended HSV                 |           |
|           |                     |                   |                    | Basic RGB                    |           |
|           |                     |                   |                    | Basic HSV                    |           |
|           | Colour Control Mode | <b>→</b>          | <b>→</b>           | RAW                          |           |
|           |                     |                   |                    | RGB / HSV                    |           |
|           |                     |                   |                    | CMY                          |           |
|           | Fixture ID          | <b>→</b>          | <b>→</b>           | 000-255                      |           |
|           | Wireless DMX        | <b>→</b>          | Enablement         | Disabled                     |           |
|           |                     |                   |                    | Enabled                      |           |
|           |                     | <b>→</b>          | Unlink             | No                           |           |
|           |                     |                   |                    | Yes                          |           |
|           |                     |                   | <b>→</b>           | Disabled Art-net IP 2.x.x.x. |           |
|           | Ethernet Interface  | Control Protocol  |                    | Art-net IP 10.x.x.x.         |           |
| SETUP     |                     |                   |                    | DHCP                         |           |
|           |                     |                   |                    | Custom IP                    |           |
|           |                     | ArtNet Net        | <del>)</del>       | Net                          | 000-127   |
|           |                     | ArtNet Subnet     | <b>→</b>           | Sub-net                      | 000-015   |
|           |                     |                   | <i>→</i>           |                              |           |
|           |                     | ArtNet Universe   | 7                  | Universe                     | 000-015   |
|           |                     | Repeat on DMX     | Enablement         | Disabled                     |           |
|           |                     |                   |                    | Enabled or                   | n primary |
|           |                     |                   | Art-Net Universe   | 000-015                      |           |
|           |                     | Custom IP Address | IP address byte 01 | 000-255                      |           |
|           |                     |                   | IP address byte 02 | 000-255                      |           |
|           |                     |                   | IP address byte 03 | 000-255                      |           |
|           |                     |                   | IP address byte 04 | 000-255                      |           |
|           |                     | Custom IP Mask    | IP mask byte 01    | 000-255                      |           |
|           |                     |                   | IP mask byte 02    | 000-255                      |           |
|           |                     |                   | IP mask byte 03    | 000-255                      |           |
|           |                     |                   | IP mask byte 04    | 000-255                      |           |

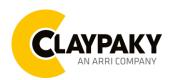

## **User Menu**

03/2023

| Main Menu | Level 1           | Level 2        | Level 3                                                              | Choices / Values           |  |
|-----------|-------------------|----------------|----------------------------------------------------------------------|----------------------------|--|
|           | Display           | ÷              | <b>→</b>                                                             | On                         |  |
|           | Бізріау           |                |                                                                      | Off                        |  |
|           |                   |                | Output Mode                                                          | Standard                   |  |
|           |                   |                | Fan Mode                                                             | Auto                       |  |
|           |                   |                | Master Dimmer Curve                                                  | Linear                     |  |
|           |                   |                |                                                                      | Square                     |  |
|           |                   |                |                                                                      | Smooth Square              |  |
|           |                   |                |                                                                      | S-curve                    |  |
|           |                   |                |                                                                      | Halogen OFF                |  |
|           |                   |                |                                                                      | Halogen Lamp 750 W         |  |
|           |                   |                | Hologop Modo                                                         | Halogen Lamp 1 KW          |  |
|           |                   |                | Halogen Mode                                                         | Halogen Lamp 1.2 KW        |  |
|           | Special Functions |                |                                                                      | Halogen Lamp 2 KW          |  |
|           |                   | →              |                                                                      | Halogen Lamp 2.5 KW        |  |
|           |                   |                |                                                                      | 1000 Hz                    |  |
| OPTION    |                   |                | Base PWM Frequency (Use the Frequency DMX parameter for fine tuning) | 1500 Hz                    |  |
|           |                   |                |                                                                      | 2400 Hz                    |  |
|           |                   |                |                                                                      | 3700 Hz                    |  |
|           |                   |                |                                                                      | 5600 Hz                    |  |
|           |                   |                |                                                                      | 9400 Hz                    |  |
|           |                   |                |                                                                      | 15100 Hz                   |  |
|           |                   |                |                                                                      | 21400 Hz                   |  |
|           |                   |                |                                                                      | 31000 Hz                   |  |
|           |                   |                |                                                                      | 43700 Hz                   |  |
|           |                   |                | Dimmer shift                                                         | 0 ÷ 100                    |  |
|           | Setting           | Default Preset | Reset To Default<br>Go Back                                          | Are you sure ?<br>Yes / No |  |
|           |                   | User Preset 1  | Load preset 1<br>Save to preset 1                                    | Are you sure ?<br>Yes / No |  |
|           |                   | User Preset 2  | Load preset 2<br>Save to preset 2                                    | Are you sure ?<br>Yes / No |  |
|           |                   | User Preset 3  | Load preset 3 Save to preset 3                                       | Are you sure ?<br>Yes / No |  |

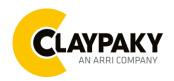

### **User Menu**

03/2023

| Main Menu   | Level 1                 | Level 2         | Level 3                        | Choices / Values    |  |
|-------------|-------------------------|-----------------|--------------------------------|---------------------|--|
| Information | Fixture Hours           | Total Hours     | →                              | Read                |  |
|             |                         | Partial Hours   | <b>→</b>                       | Read / Reset        |  |
|             | Led Hours               | Total Hours     | <b>→</b>                       | Read                |  |
|             |                         | Partial Hours   | <b>→</b>                       | Read / Reset        |  |
|             | System Version          | App fw          | <b>→</b>                       | Fw.rev. x.x.xxx     |  |
|             |                         | Boot fw         | <b>→</b>                       | Fw.rev. x.x.xxx     |  |
|             |                         | Display fw      | <b>→</b>                       | Fw.rev. x.x.xxx     |  |
|             |                         | CPU SN          | <b>→</b>                       | Fw.rev. x.x.xxx     |  |
|             | Diagnostic              | LED brd temp    | <b>→</b>                       | xx °C (Temperature) |  |
|             |                         | CPU brd temp    | <b>→</b>                       | xx °C (Temperature) |  |
|             | DMX Monitor             | Channels        | <b>→</b>                       | Bit / Percentage    |  |
|             | Fans Monitor            | Pwr. Sp.        | <b>→</b>                       | Speed (RPM)         |  |
|             | Network parameters      | <b>→</b>        | <b>→</b>                       | IP Address          |  |
|             |                         |                 |                                | IP Mask             |  |
|             |                         |                 |                                | MAC Address         |  |
| MANUAL      | Reset                   | <b>→</b>        | <b>→</b>                       | Yes / No            |  |
| CONTROL     | Channel                 | <b>→</b>        | <b>→</b>                       | DMX value           |  |
| _           | Access Code <u>1234</u> | Test Fan        | Fan                            | rpm                 |  |
| ADVANCED    |                         | Firmware upload | Ready to Transfer?<br>No / Yes | Firmware upload     |  |

Highlighted in grey the default option

### **User Menu**

03/2023

### **SET UP MENU**

### Setup - DMX ADDRESS

It lets you select the DMX address to the control signal. A DMX address between 001 and 491 can be selected.

PLEASE NOTE: Without a valid DMX input signal the displayed DMX Address blinks.

#### **Setup - CHANNEL MODE**

This lets you select the DMX operating mode, selecting one of the four available modes:

- Extended RGB (see DMX-Channel Function)
- Extended HSV (see DMX-Channel Function)
- Basic RGB (see DMX-Channel Function)
- Basic HSV (see DMX-Channel Function)

#### **Setup - COLOR CONTROL MODE**

This lets you select the colour management based on channel mode selection, selecting one of the three available modes:

- RAW: It enable the direct control of the output of the 6 available colour source (Red, PC Amber, PC Green, Green, Cyan and Blue).
- RGB / HSV: The projector functions in the same way as a classic RGB / HSV projector.
- CMY: The projector functions in the same way as a classic CMY projector.

### Setup - FIXTURE ID

It lets you define a "Fixture ID" to the projector. An "ID" number between 0 and 255 can be assigned. The ID number will be displayed on the home view together with DMX address.

### Setup - WIRELESS DMX

It lets you define the setting to use the Wireless connections.

- **ENABLEMENT:** Allow you to enable or disable the receiving of wireless DMX. When is set as enable the fixture is ready to be linked from a Wireless transmitter. (Disabled is the **default setting**).
- UNLINK: This function allows you to unlink the fixtures from the radio-connected transmitter.

Note: The wire DMX connection has the priority on Wireless.

### **Setup - ETHERNET INTERFACE**

It lets you define fixture Ethernet settings

- Control Protocol
  - o Disabled (default setting) It disables the Ethernet protocol.
  - Art-net on IP 2 It activate the IP address with first byte 2.
  - Art-net on IP 10 It activate the IP address with first byte 10.
  - o **DHCP** It activate the Dynamic Host Configuration Protocol.
  - Art-net Custom IP It allow to set up all bytes of IP address and Net Mask.
- Art-Net Net It let you set the "Net" (Valid values between 0 to 127).
- Art-Net Subnet It let you set the "Subnet" (Valid values between 0 to 15).
- Art-Net Universe It let you set the "Universe" (Valid values between 0 to 15).
- Repeat on DMX
  - o Enablement
  - o Disabled (default setting) It disables the transmission of the DMX data on the DMX output.
  - **Enabled on primary** It activates the transmission of the DMX data on the DMX output (Fixtures works as an Ethernet/DMX converter). First fixture receive ArtNet then to the others units can be built a standard DMX chain.
  - Art-Net Universe It let you set the "Universe" (Valid values between 0 to 15) for the DMX data sent to the DMX Output.
- Custom IP Address It let you to set up all bytes of IP address (Valid values between 0 to 255).
- Custom IP Mask It let you to set up all bytes of Net Mask (Valid values between 0 to 255).

### **User Menu**

03/2023

### **OPTIONS MENU**

### Option - DISPLAY

It lets you control the intensity of the screen:

- ON (Default setting) It keeps the screen always at the maximum intensity.
- OFF The screen turn off automatically after 20 seconds from the last pressing of any button on the control panel.

### **Option - SPECIAL FUNCTIONS**

Dimmer Curve - Allows selecting four different Dimmer channel curves:

- Curve 1 Linear (default setting)
- Curve 2 Square
- Curve 3 Smooth square
- Curve 4 S curve

### **RGB Gamma (not selectable)**

#### Gamma 2.2

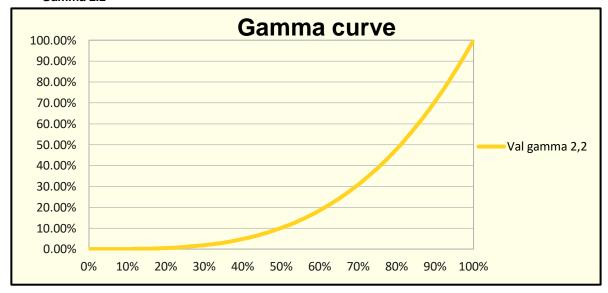

### Option - Halogen Mode

This function emulates the dynamics of an incandescent light during dimming and replicate the halogen color temperature. Let you select five different wattages simulation:

- Halogen OFF (default setting)
- Halogen Lamp 1 750W
- Halogen Lamp 2 1000W
- Halogen Lamp 3 1200W
- Halogen Lamp 4 2000W
- Halogen Lamp 5 2500W

### Option - Base PWM Frequency

This function defines the basic dimming frequency of LEDs.

- 1000Hz
- 1500Hz (Default value)
- 2400Hz
- 3700Hz
- 5600Hz
- 9400Hz
- 15100Hz
- 21400Hz
- 31000Hz43700Hz

Note: Using the frequency DMX parameter it increases or decrease the basic value selected from this function.

### **User Menu**

03/2023

### **OPTIONS MENU**

### **Option - Dimmer Curve Shift**

The parameter allows the user to define a custom start point of the curve in the range of 0% to 10%. To give to the user a good resolution we can define the parameter with a range of 0-100=0%-10%.

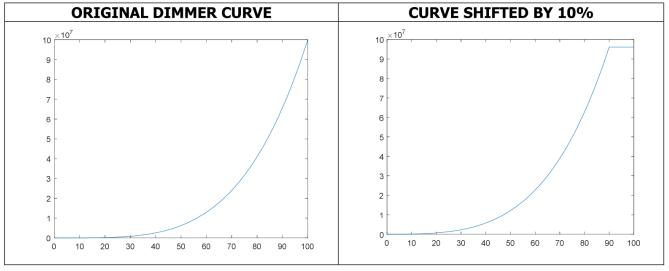

### Option - SETTINGS

Used to save 3 different settings of the items in the option menu and relevant submenus.

- Default preset (\*)
- User preset 1
- User preset 2
- User Preset 3

**Load preset 'X'** is used to recall a previously stored configuration. **Save to preset 'X'** is used to save the current configuration.

### (\*) DEFAULT PRESET

It lets you restore default values on all option menu items and relevant submenus.

Press the left and right arrows/keys simultaneously in the "main menu" to quickly restore default values (DEFAULT PRESET).

### **User Menu**

03/2023

### **INFORMATION MENU**

### Information - FIXTURE HOURS

It lets you view projector working hours (total and partial).

- Total counter It counts the number of projector working life hours (from construction to date).
- Partial counter It counts the number of projector partial working life hours from the last reset to date.

Press OK to reset the partial counter. A confirmation message appears on the display (Are you sure ?). Select YES to confirm reset.

Note: It is possible to reset only the Partial counter.

#### Information - LED HOURS

It lets you view LED working hours (total and partial).

- Total counter It counts the number of LEDs working life hours (from construction to date).
- Partial counter It counts the number of LEDs partial working life hours from the last reset to date.

Press OK to reset the partial counter. A confirmation message appears on the display (Are you sure ?). Select YES to confirm reset.

**Note:** It is possible to reset only the Partial counter.

### Information - SYSTEM VERSION

It lets you view the hardware and software versions for each electronic board in the projector and the CPU serial number:

- App fw It views the Application firmware of CPU board (X.X.XXX).
- Boot fw It views the Boot firmware of CPU board (X.X.XXX).
- **Display fw** It views the display firmware (X.X.XX).
- CPU SN It views the serial number of CPU board.

### Information -DIAGNOSTICS

It lets you view the information of temperature on CPU and Led driver electronic boards installed in the projector

- LED brd temperature It views the temperature (°C) of Leds board.
- CPU brd temperature It views the temperatures (°C) of CPU board.

#### Information – DMX MONITOR

It lets you view the level of projector DMX channels in bit (Val) and in percent.

### Information - FANS MONITOR

It lets you view the speed of the fan installed in the projector:

• **PwrSp** – It views the speed (rpm) of PSU cooling fan.

### Information - NETWORK PARAMETERS

Let you view the projector Networks information

- **IP address:** It views the Internet Protocol address (x.x.x.x).
- **IP mask:** It views the NetMask (x.x.x.x).
- Mac address: It views the Media Access Control; the projector's network address. The Mac addresses are assigned by the manufacture.

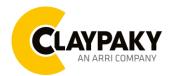

### **User Menu**

03/2023

### **MANUAL CONTROL**

### Manual Control - RESET

It lets you reset the projector from the projector control panel.

### Manual Control - CHANNEL

It lets you set the channel DMX parameters levels from the projector control panel (value between 0 and 255 bit).

### **ADVANCED MENU**

To access to the "Advanced Menu" is necessary to insert the code 1234

### Advanced – FIRMWARE UP LOAD

It lets you transfer the CPU firmware from one projector to all the others DMX chain connected projectors. A confirmation message appears on the display (Are you sure?) Select YES to confirm or NO to abort this operation.